# KONFIGURATIONSMANAGEMENTI **MIT PUPPET** TIM SCHMELING

4b:65:72:73:74:69:6e:2c:20:69:63:68:20:6c:69:65:62:65:20:64:69:63:68:21

#### WAS IST PUPPET?

- SW für Konfigurationsmanagement
- Geschrieben in Ruby
- Client-Server Architektur
- Betriebssystemunabhängig (Fokus auf Unix-artige OS)
- Open Source oder Enterprise?

#### WARUM PUPPET?

- Zeiteinsparungen
- Zentrales Konfigurationsmanagement
- Versionskontrolle
- Einheitliche Konfiguration
- Fehler vermeiden

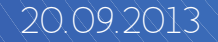

### VORAUSSETZUNGEN

- Unterstütztes OS
- $\sim$  Ruby
- Facter
- Zu verwaltende Netzerkgeräte
- Ein Ziel!

### AUFGABEN EINES ADMIN

- Installation
	- OS Installation
	- Konfiguration des OS
	- Software installieren und konfigurieren
- Betrieb
	- Änderungen an Konfigurationen
	- Useraccounts verwalten

### WIE FURRT PURPET?

#### ● Puppet Master

- Serverdaemon
- $\pm$  Zertifizierungsstelle (certificate authority)
- Integrierter Webserver (WebRICK)
- Apache/nginx mit mod\_passenger

#### ● Puppet Agent

 $\pm$  Clientdaemon pollt alle 30 Minuten

– Manuell gesteuert

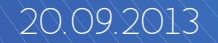

## BEGRIFFE SCHNELL ERKLÄRT

- Manifests
- Node
- Puppet Master
- Ressourcen
- Facter
- Templates
- Module

#### WAS SIND RESSOURCEN?

- Dateien / Verzeichnisse (**file**)
- Dienste (**service**)
- Softwarepakete (**package**)
- Benutzeraccounts (**user**)
- Host-Einträge (**host**)
- SSH-Host-Keys (**sshkey**)

#### RESSOURCEN GLIEDERN, MODULE

file service package class (apache)

module (webserver)

file service package class (nginx)

#### TEMPLATES

**Herzlich Willkommen Hostname: <%= hostname %> RAM: <%= memorytotal %> GB**

┿┥┿┥┿┝┽┾┝┿┝┿┝┥┿╡┿╡┿╡┿┊┿┝┽┝┽┟┽(┽(┽(┽(ぐ══))) )) )) )) )

**Herzlich Willkommen Hostname: node1 RAM: WWW182 GB** 

**root@node1:/root#** 

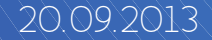

#### TEMPLATES

```
file {"/etc/motd":
  ensure ///=>//present,
    content => template("system/etc/motd.erb"),
}
```
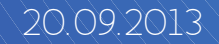

#### **TTEMPLATES**

```
file {"/etc/motd":
    ensure  => present,
    content => template("system/etc/motd.erb"),
}
```

```
file { $operatingsystem ? {
    Debian => "/var/run/motd",
    RedHat => "/etc/motd",
    }:
    ensure  => present,
    content => template("system/etc/motd.erb"),
}
```
#### EXEC, DIE "BÖSE" RESSOURCE?

```
exec / {\frac{4}{\sqrt{7}}}generate/sendmail_config":
  \texttt{command}/\text{#}\text{+}\text{#}(\texttt{%})\leq\text{#}\text{#}(\texttt{%}) . \texttt{%}(\texttt{%})\leq\text{#}(\texttt{%}) and \texttt{%}(\texttt{%}) and \texttt{%}(\texttt{%}) and \texttt{%}(\texttt{%}) and \texttt{%}(\texttt{%}) and \texttt{%}(\texttt{%}) and \texttt{%}(\texttt{%}) and \texttt{%}(\texttt{%}) and \texttt{%}\texttt{subscript} ///=> \texttt{File} / \texttt{File} / \texttt{letc/mail/sendail.mc"} ],
  |\mathsf{path}|/|/|/|/|/|/|\neq\rangle/|\psi/\mathsf{usr}/\mathsf{sbin}", "/usr/bin", \"/sbin", \\"/bin"\],
  refreshonly {\Rightarrow} /true,
```

```
}
```
}

```
file { "/etc/mail/sendmail.mc":
 ensure => present,
 \texttt{notify} \|\Rightarrow \texttt{Exec} ("generate sendmail config"),
 content => template("sendmail/etc/mail/sendmail.mc.erb")/
```
#### WIE FURRT PUPPET?

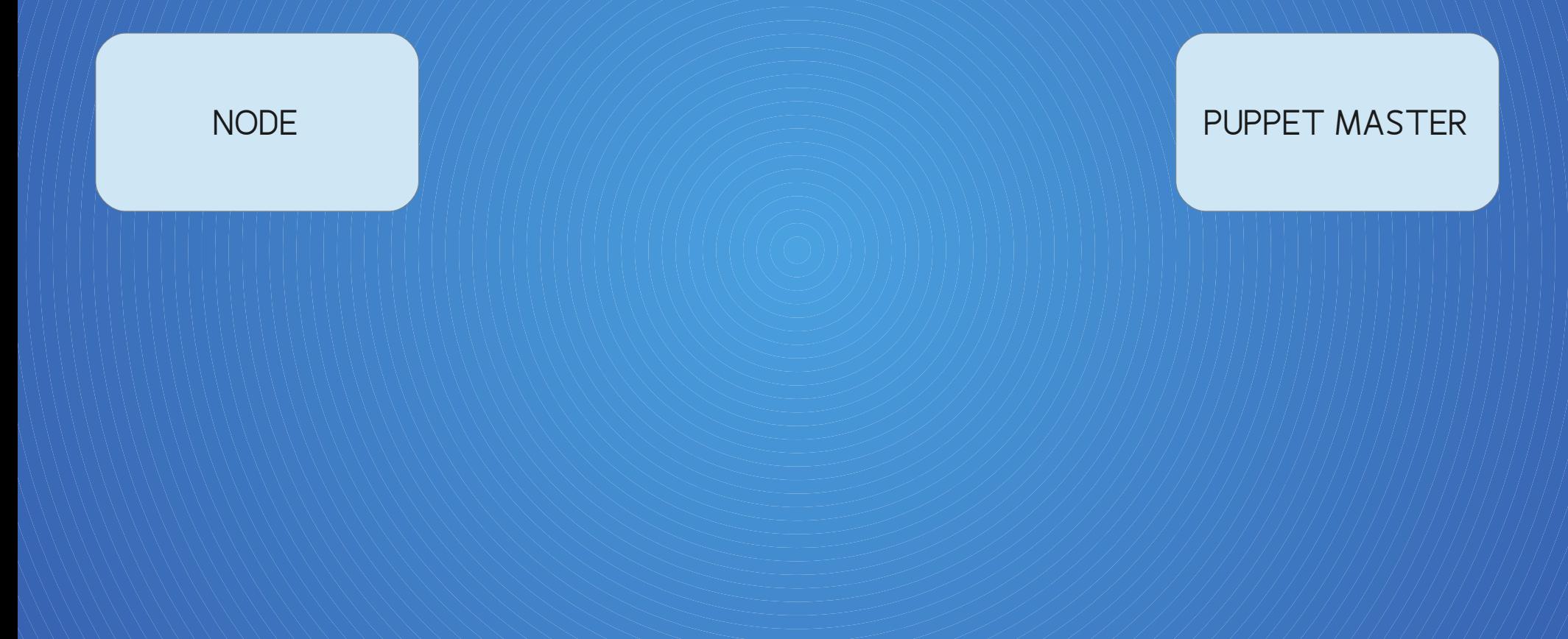

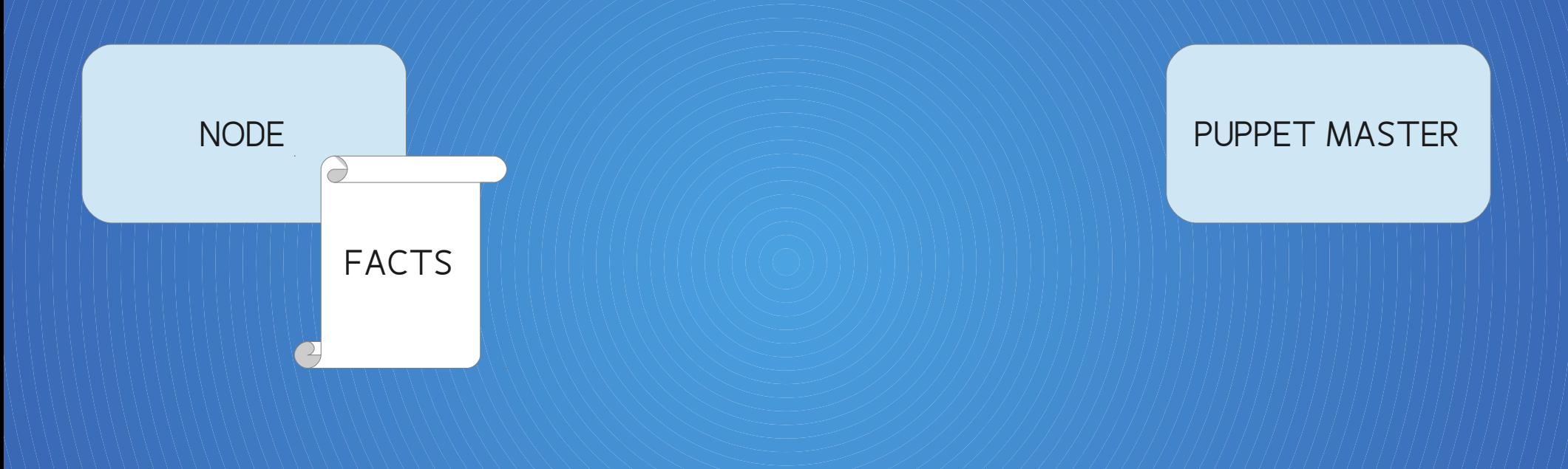

hostname => puppet-test  $id \Rightarrow root$  $|$ interfaces => eth0.lo  $ipaddress = > 192.168.2.88$  $ipaddress$  eth $0 \Rightarrow 192.168.2.88$ ipaddress lo => 127.0.0.1  $\overline{\mathrm{is}}$  virtual => true  $kernel \implies Linux$ NODE kernelmajversion => 3.2<br>NODE kernelrelease => 3.2.0-4-486  $kernelversion \implies 3.2.0$ lsbdistcodename => wheezy lsbdistdescription => Debian GNU/Linux 7.1 (wheezy)  $\lambda$ lsbdistid => Debian<br>lsbdistrelease => 7.1 lsbmaidistrelease => 7 macaddress => 08:00:27:03:e5:f0 macaddress eth0 => 08:00:27:03:e5:f0  $m$ anufacturer => innotek GmbH  $\sqrt{m}$  memoryfree => 212.53 MB  $menorysize \implies 375.73 MB$  $m$ emorytotal => 375.73 MB netmask => 255.255.255.0 netmask eth0 => 255.255.255.0 netmask lo => 255.0.0.0  $n$ etwork eth $0 \Rightarrow 192.168.2.0$ network lo => 127.0.0.0 operatingsystem => Debian operatingsystemrelease => 7.1  $osfamily \Rightarrow Debian$ path => /usr/local/sbin:/usr/local/bin:/usr/sbin:/usr/bin:/sbin:/bin  $20.09.2013$  physicalprocessorcount => 1<br> $20.09.2013$  processor0 => Intel(R) Core(TM)2 Duo CPU T7250 (0 2.00GHz  $processorcount \Rightarrow 1$ 

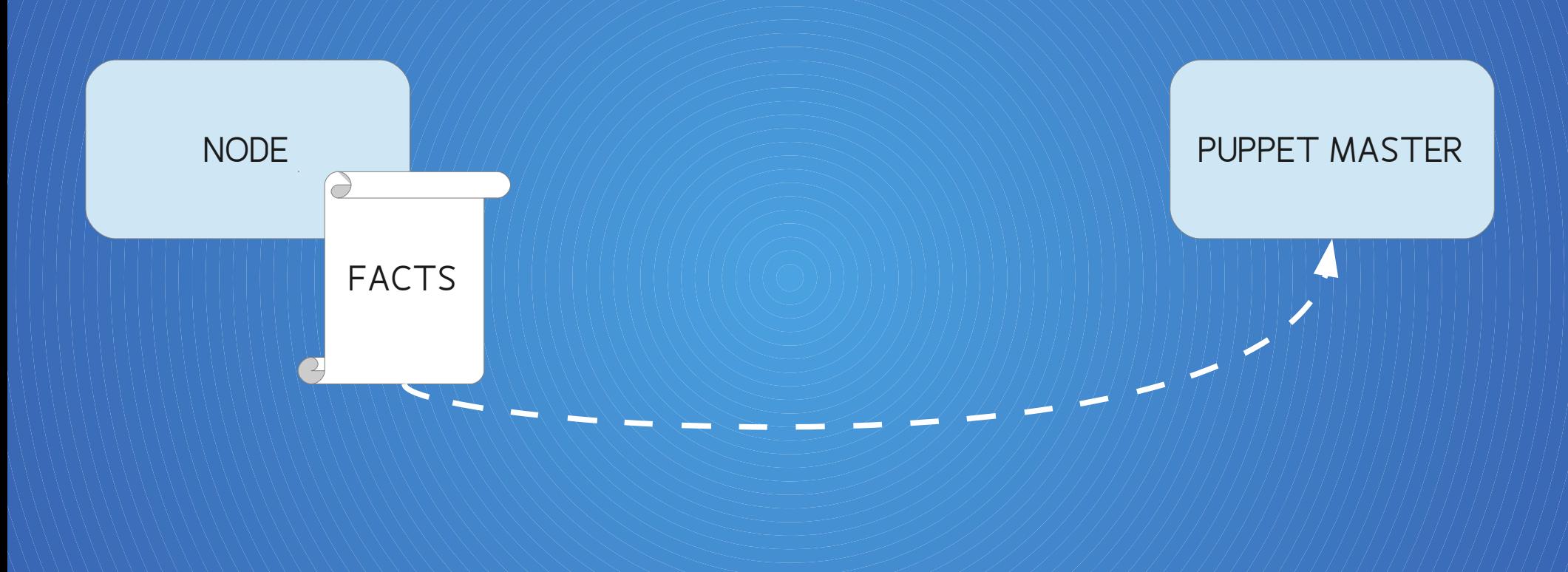

#### WIE FURRT PUPPET?

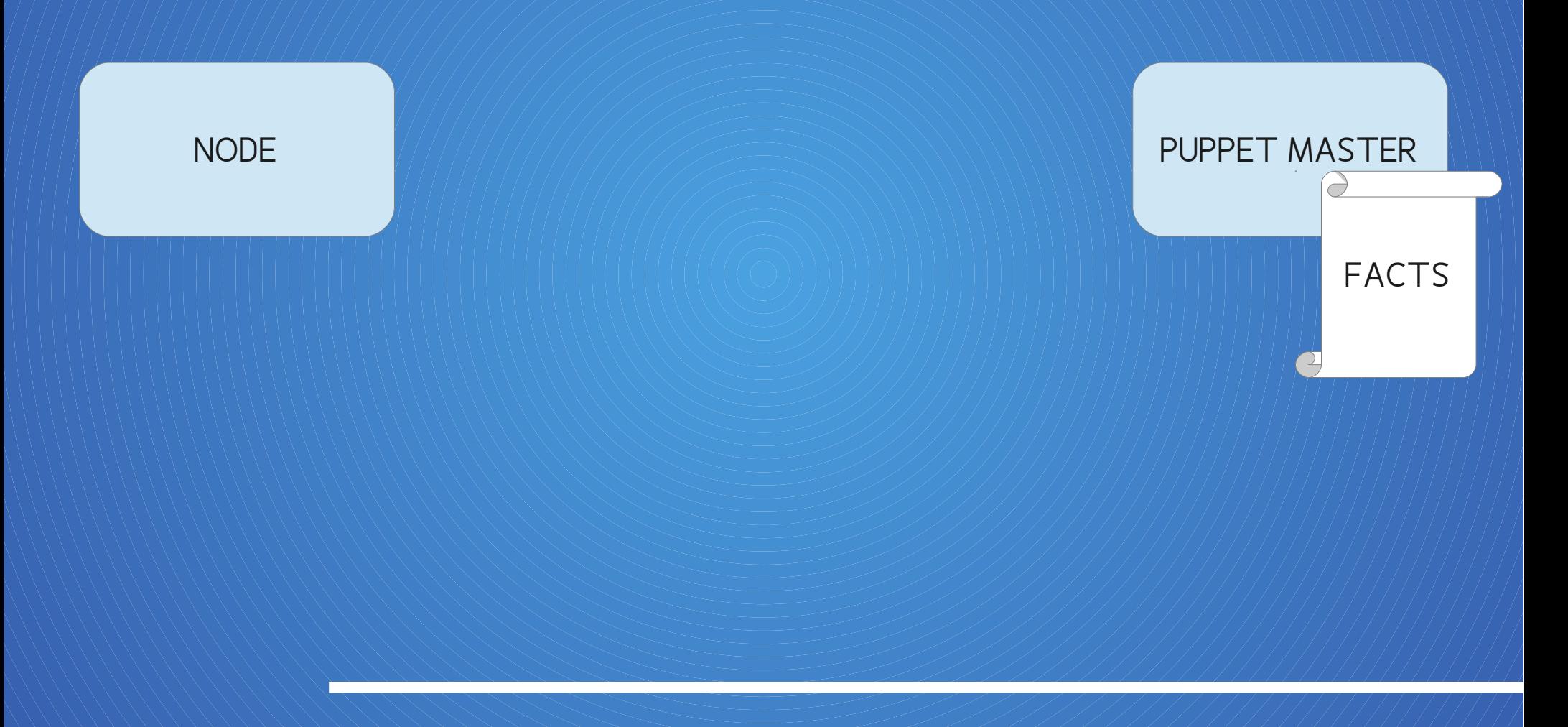

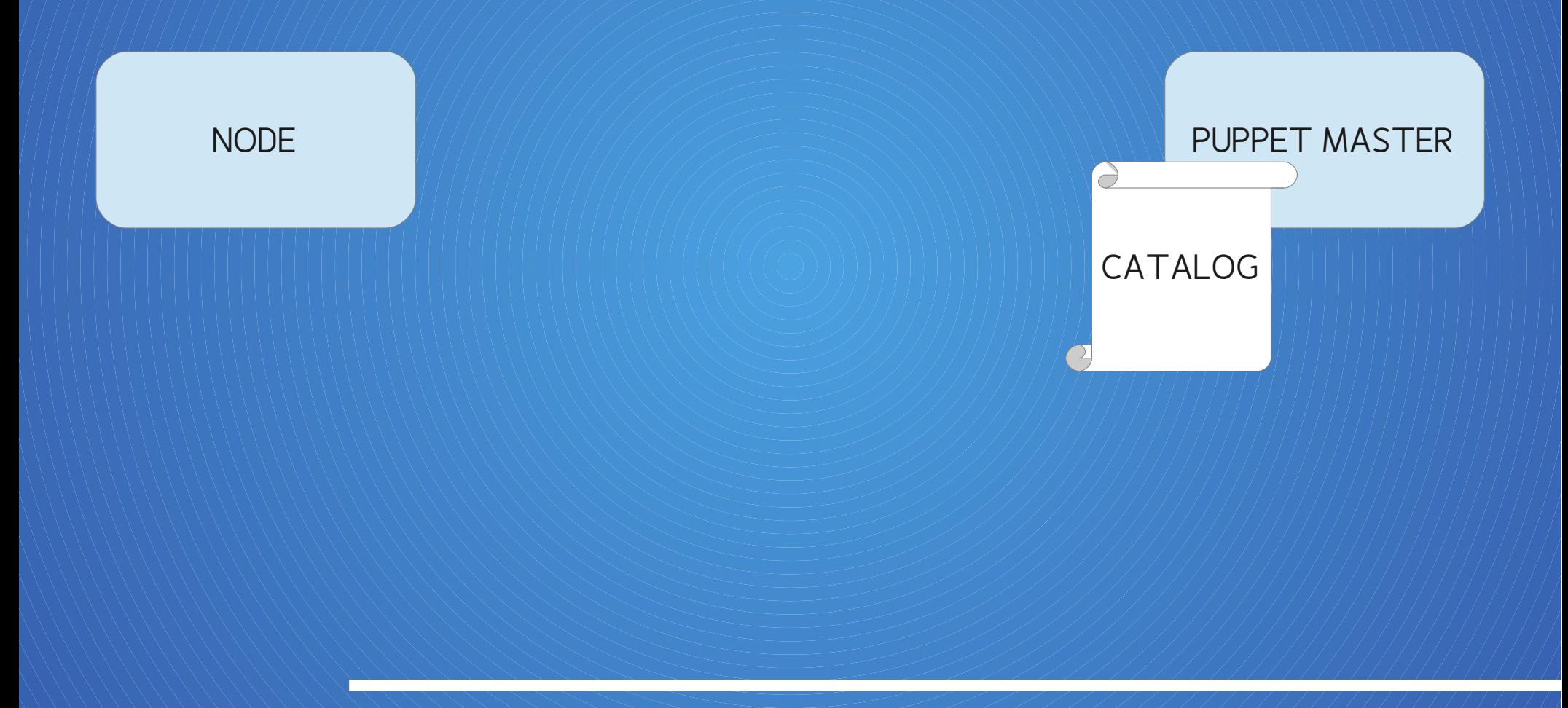

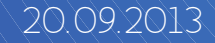

```
"resources": |
            "line": 26.
            "title": "/home/support/.ssh/authorized keys",
            "type": "File",
            "parameters": {
              "group": "support",
              "ensure": "present",
              "content": "AAAADAQABAAABAQ..... peter@workstation45\nAAAAB3NzaC1kc3M.....
              NODE PUPPET MASTER
              "mode": "0600"
            \},
            "tags": [
              "file",
              "ssh::authrzd kev",
              "ssh",
              "authrzd key",
              "support",
              "class",
              "node",
              "puppet-test"
            \cdot"exported": false,
            "file": "/etc/puppet/environments/test/modules/ssh/manifests/init.pp"
          \},
            "line": 5."title": "support",
            "type": "Ssh::Authrzd key",
            "parameters": {
              "authkeys": [
                "AAAADAQABAAABAQ..... peter@workstation45",
20.09.2013 TAAAAB3NzaC1kc3M..... tim@workstation1",
```
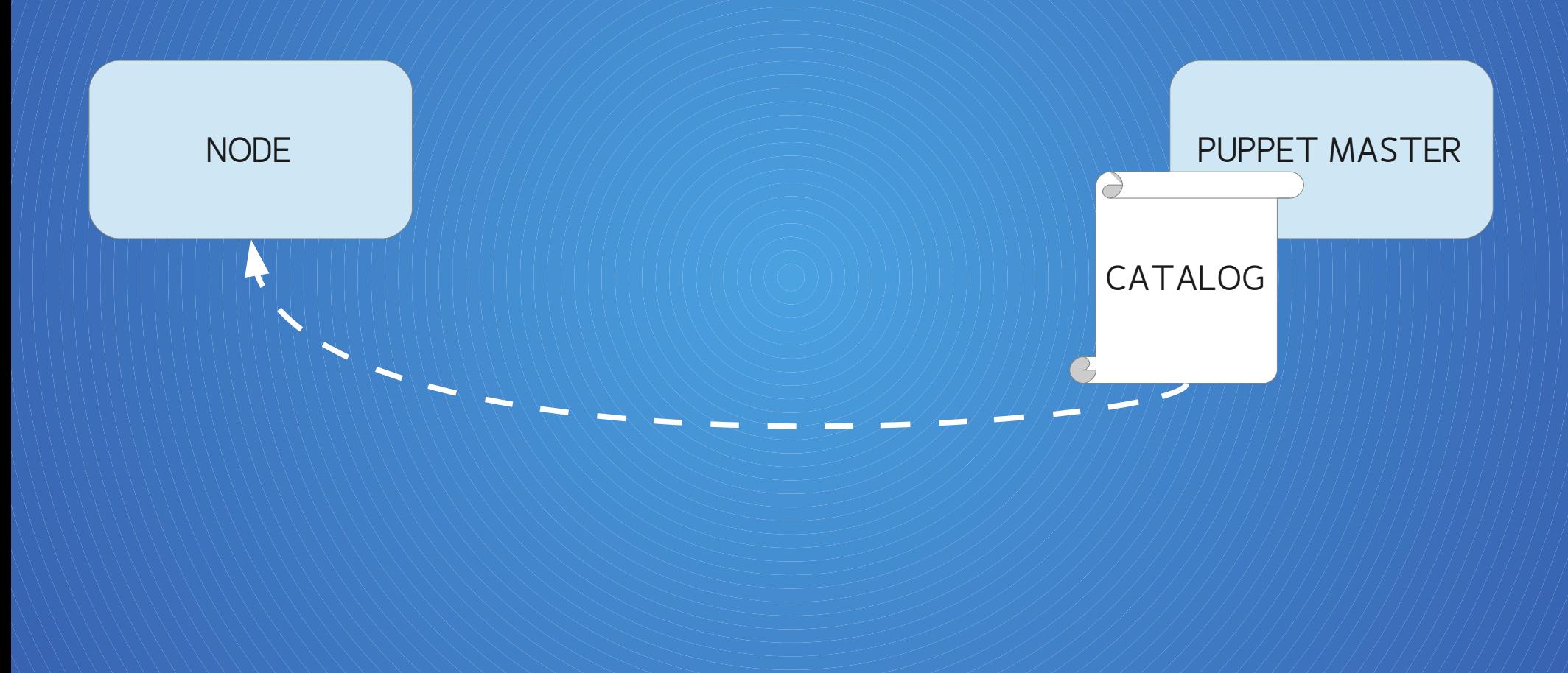

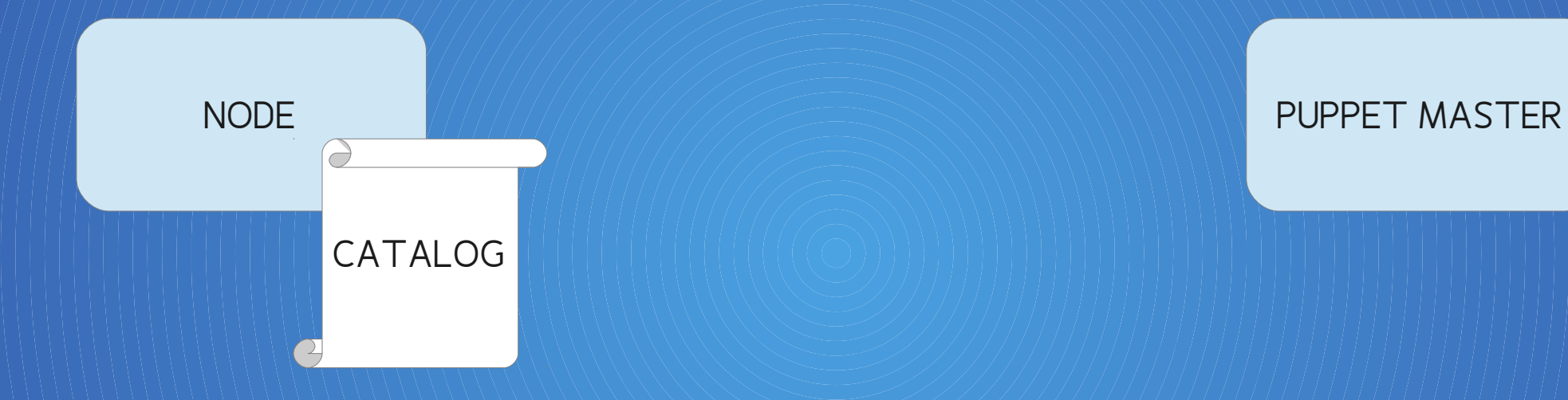

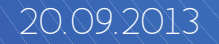

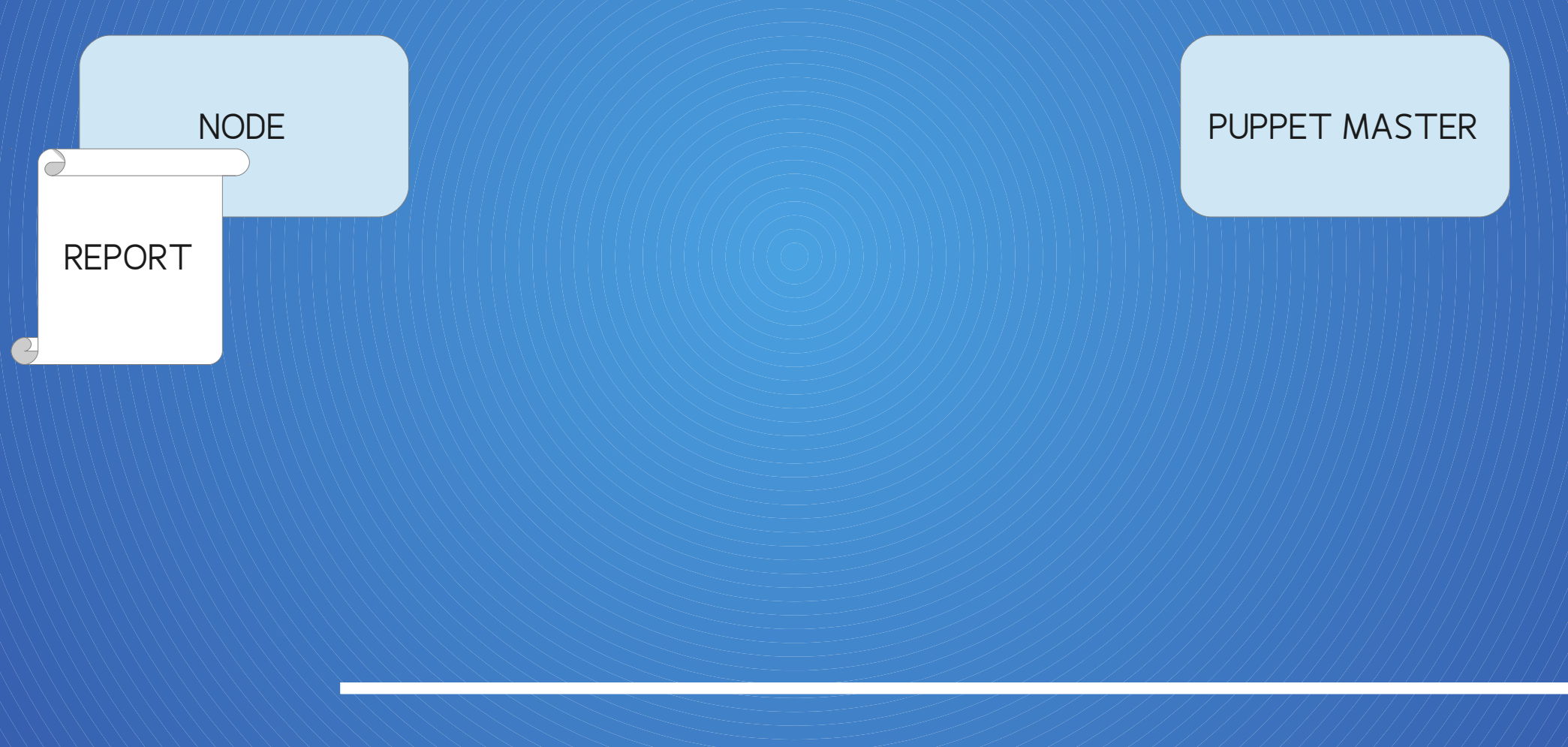

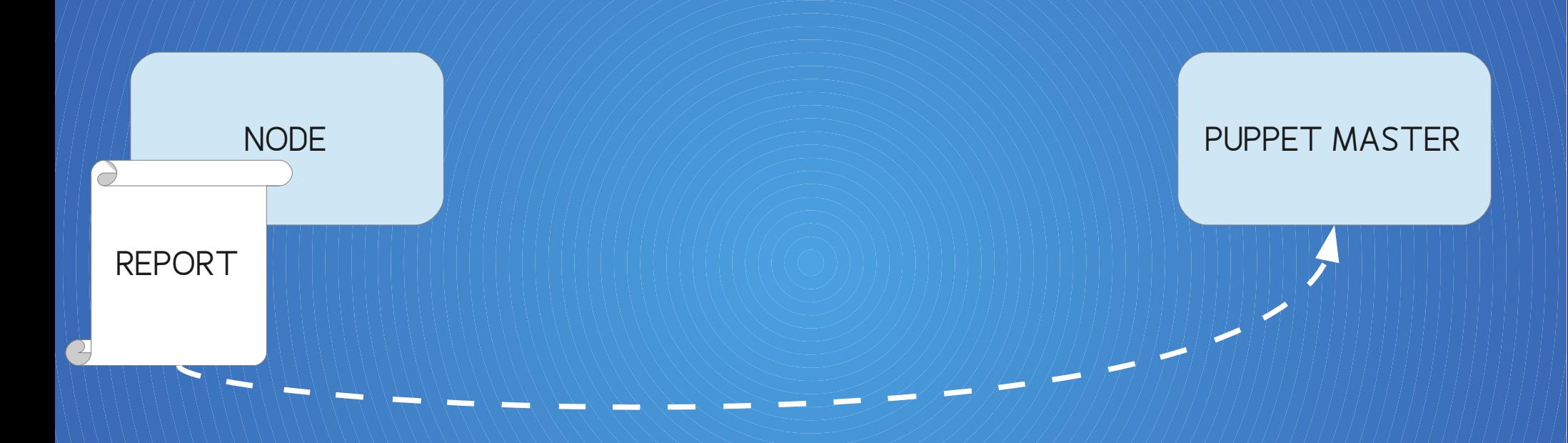

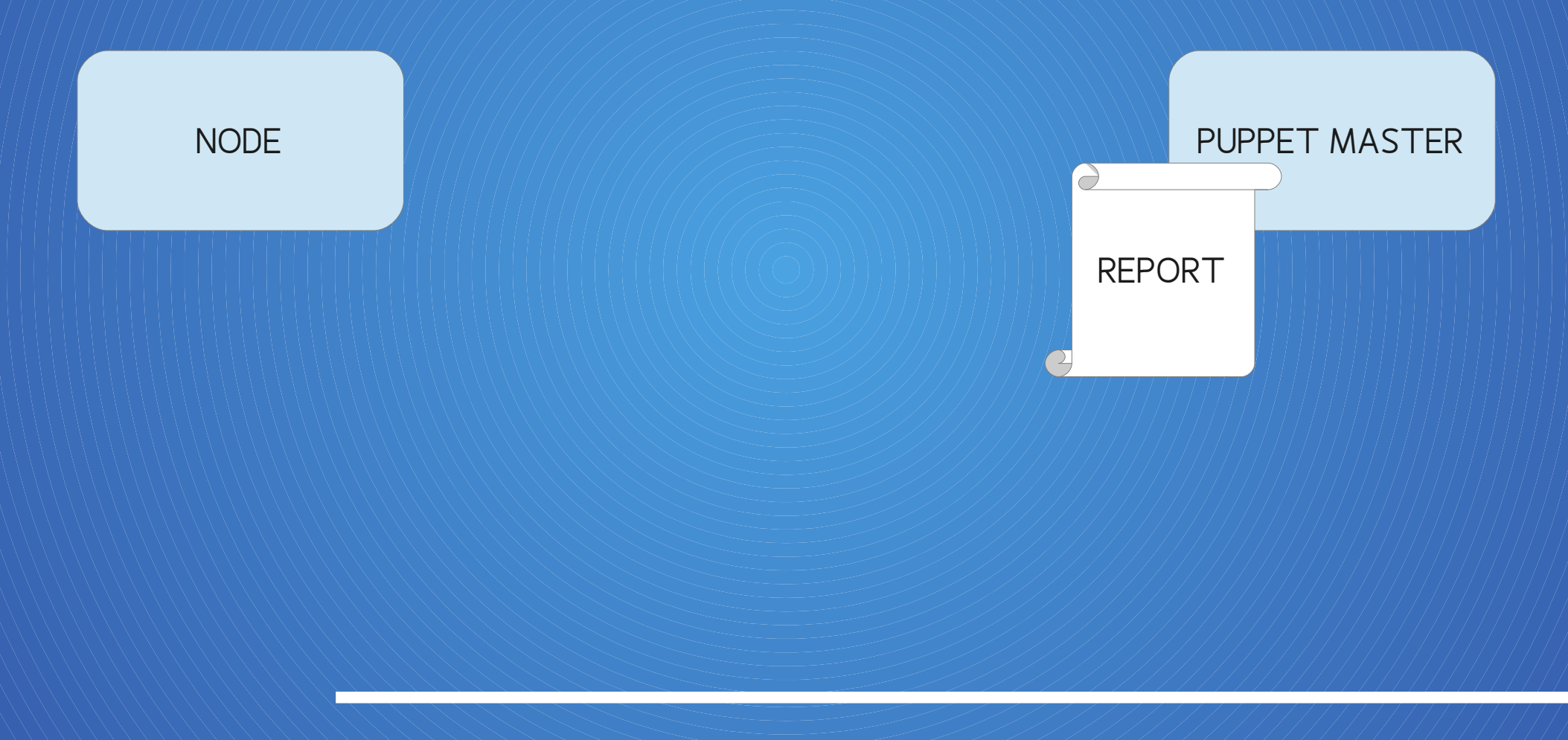

### ENVIRONMENTS

- In Anlehnung an SW-Entwicklung
- $\sim$  Standard "production"
- unbegrenzt viele
- Aus der Praxis: "test", "pre-prod", "production"
- Gesteuert über Node oder Puppet Master

#### ENVIRONMENTS

#### Puppet Master (**puppet.conf**)

**[production] manifest = \$confdir/env/\$environment/manifests/site.pp**

**[preprod] manifest = \$confdir/env/\$environment/manifests/site.pp**

**[test] manifest = \$confdir/env/\$environment/manifests/site.pp**

```
Puppet Agent / Node (puppet.conf)
```

```
[agent]
    environment = test
```
#### BEZIEHUNGEN, METAPARAMETER

● before Ressource VOR der anderen ausführen

- $\bullet$  require Ressource NACH der anderen ausführen
- notify Resssource(n) benachrichtigen, wenn geändert
- subscribe Änderungen einer anderen Ressource überwachen

#### BEZIEHUNGEN, METAPARAMETER

#### ● before

Ressource VOR der anderen ausführen

```
\frac{1}{2} package { 'openssh-server':
 Ressource => File['/etc/ssh/sshd_config'],
\bullet notice
 Rfile { '/etc/ssh/sshd_config':
\bullet source => 'puppet:///modules/sshd/sshd_config',
 i require => Package['openssh-server'],
        ensure => present,
    }
        ensure  => file,
    }
```
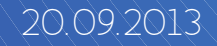

```
file { '/etc/ssh/sshd_config':<br>
ensure => file,
● before
service { 'sshd':<br>ensure => museum
● require
  subscribe => File['/etc/ssh/sshd_config'],
  Ressource NACH der anderen ausführen
   ensure => file,
   source => 'puppet:///modules/sshd/sshd_config',
   notify => Service['sshd'],
}
 ensure \Rightarrow running,
 enable \qquad => true,
}
```
● notify Resssource(n) benachrichtigen, wenn geändert

# ● subscribe

Änderungen einer anderen Ressource überwachen

#### STAGING / STAGES

● Keine Beziehungen / Abhängigkeiten!

● Ausführung "steuern"

```
stage { 'pre main':
 \betabefore => Stage['main'/)
}
class { 'repository':
 stage => pre main,
}
```
#### SERVERORCHESTRIERUNG, MCOLLECTIVE

● Serverorchestrierung

 $\left| \begin{array}{c} \text{ } \bullet \text{ } \end{array} \right|$ **I** only  $\sqrt{\frac{1}{2}}$ **DE** 

#### SERVERORCHESTRIERUNG, MCOLLECTIVE

● Filter: alle Webserver

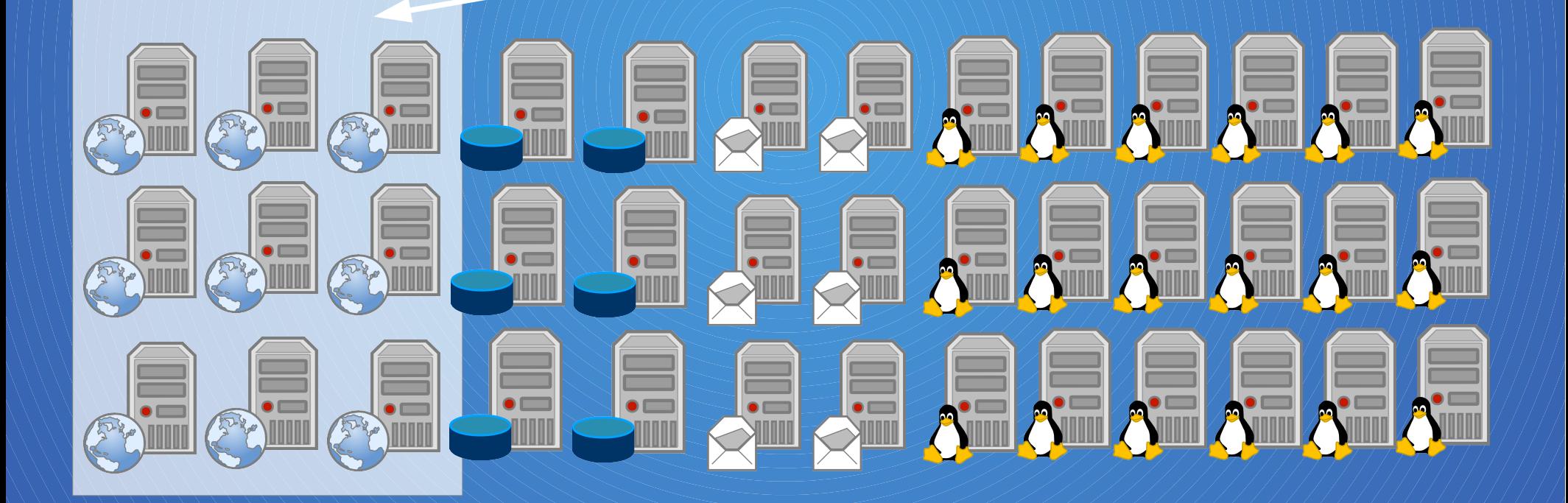

#### WEITERE INFORMATIONEN

● docs.puppetlabs.com

● Puppet-Buch, opensourcepress.de Veröffentlichung Anfang 2014

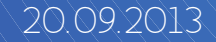

#### DANKE FÜR IHR AUFMERKSAMKEIT

# HRAGENN?